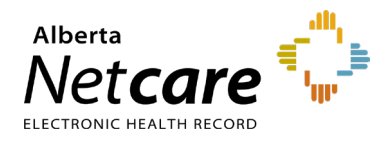

#### **This quick reference answers frequently asked questions about provincial immunization data in Alberta Netcare Portal (ANP).**

Authorized users can view their patients' immunization records to determine if their immunizations are up to date. This data assists all immunizers, primary care providers, emergency clinicians and specialists to make clinical decisions.

## **Immunization Data**

### **Where is the data coming from?**

Immunization and Adverse Reaction to Immunization (ImmARI) is the provincial repository for all provincially funded and privately purchased vaccines. Immunization rates for the province are determined using the data from ImmARI.

### **What data is available?**

The immunization viewer contains the following data:

- Patient demographics
- Immunization alert (e.g., the immunization was not effective)
- Vaccine code
- **Immunization** date

at time of immunization

• Age of the patient

- Delivery site
- Antigen code (click to expand on each code for specific count and description)

### **How far back do the records date?**

Immunization data for AHS facilities go back 20-50 years, and select pharmacies go back 6-10 years. For more details on historical contributions, refer to the [data availability table.](https://www.albertanetcare.ca/documents/ANP_Data_Availability_Table_Summary.pdf)

# **Immunization Data Access**

#### **Who can access the records?**

You need an ANP permission level of Clinical 1, 2, 4, 5 or a Pharmacy 2, to view the immunization records. If you do not have the required level and need access to immunizations, you must submit a request to amend your permission level.

**AHS staff**: Use the AHS Identity and Access Management (IAM) application to submit your request. If you need assistance, contact the AHS IT Service Desk at **1-877-311-4300** (24/7)

**Community users**: The Alberta Netcare Access Administrator (AA) for your facility must complete an *amend* user registration form to modify your permission level.

**How do I access the records?** for assistance: **1**-**855**-**643**-**8649**Contact eHealth Services Provider Support

The Immunization History tab is located in the context banner next to Patient Event History tab.

**B** Patient Event History All Documents Flowsheets Immunization History

The immunization viewer will display all immunization data available for the current patient. A box will appear on the left-hand side of the entry if antigen details are available.

### **Learning Materials**

The following immunization learning materials are available on the Alberta Netcare Learning Centre:

- Quick references and videos
- **Frequently asked questions**
- **[ANP Webinars](https://www.albertanetcare.ca/learningcentre/DailyWebinars.htm)**

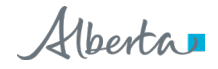